# Further options for creating a group presentation without creating a narrated PowerPoint.

The ultimate aim is to upload an MP4 video file to the assignment folder in [Re:View \(Panopto\).](http://go.bath.ac.uk/review) There are many ways to do this – here are some options if you do not wish to create a narrated PowerPoint.

## Step 1

Set up a OneDrive folder an[d give each of the group members editing access.](https://support.office.com/en-gb/article/share-onedrive-files-and-folders-9fcc2f7d-de0c-4cec-93b0-a82024800c07) One way to access OneDrive is to log into [http://office.com](http://office.com/) with your University of Bath email address and password. You have access to many of the applications in the Office suite, such as PowerPoint, Word and OneDrive. This can be the place to share files with group members.

## Step 2

## Option 1 – Use the Panopto desktop recorder within Re:View

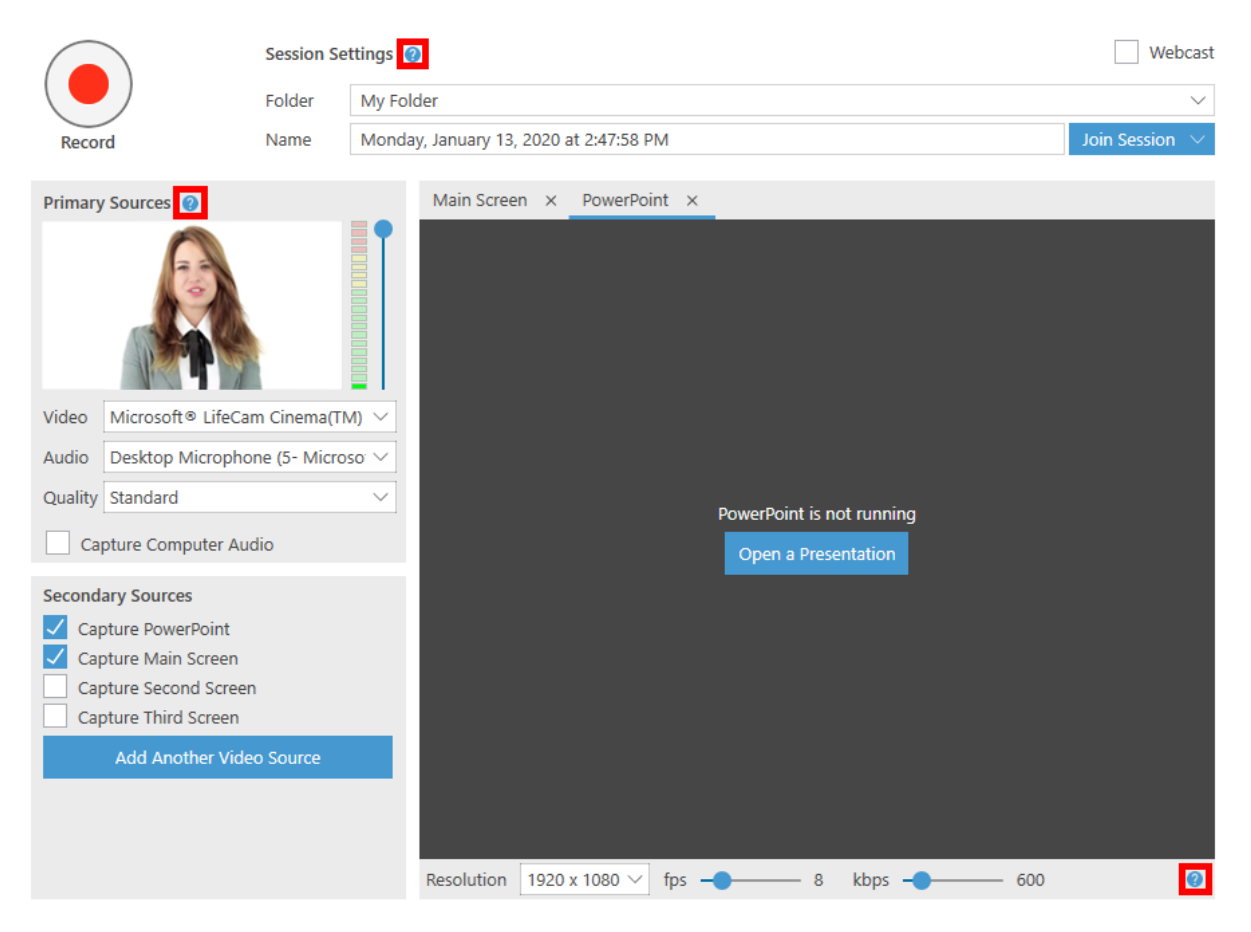

Each group member records a video separately on their computer. One way to do this is directly into Re:View by installing the Panopto desktop recorder.

[How do I record directly into Re:View?](https://teachinghub.bath.ac.uk/how-to-use-review-for-students/#record_desktop_recorder2)

[How do I download the Panopto desktop recorder?](https://teachinghub.bath.ac.uk/how-to-use-review-for-students/#download_desktop_recorder)

We suggest that if you are recording a group presentation, then each member records their own section of video into 'My folder' which is their own private area in Re:View. Once happy with this and having performed an[y basic editing,](https://teachinghub.bath.ac.uk/how-to-use-review-for-students/#student_edit_recording) they can [download the recording to their computer.](https://teachinghub.bath.ac.uk/how-to-use-review-for-staff/#download)

## Option 2 – Use separate recording software

There are many other ways to record video, such a[s PowerPoint screen record for Windows,](https://support.office.com/en-gb/article/record-your-screen-in-powerpoint-0b4c3f65-534c-4cf1-9c59-402b6e9d79d0) [iMovie](https://www.apple.com/uk/imovie/)  [for Mac,](https://www.apple.com/uk/imovie/) paid for software lik[e Adobe Premiere Pro](https://www.adobe.com/uk/products/premiere.html) or even just using your mobile phone recording function.

Note: If using a Mac, you may need to [convert from a MOV to an MP4 file.](https://www.digitaltrends.com/computing/how-to-convert-mov-to-mp4/)

By the end of this step you should have your part of the group video presentation downloaded to your own computer.

### Step 3

Each group member now has a video file which they should upload to the group's shared OneDrive [folder](https://support.office.com/en-gb/article/upload-photos-and-files-to-onedrive-b00ad3fe-6643-4b16-9212-de00ef02b586) (or another area is you have decided not to use OneDrive for any reason).

### Step 4

Nominate one person to download the group's videos and 'stitch' them together.

### Option 1

It is possible to 'stitch' together a series of videos using the basic editing functionality in [Re:View.](http://go.bath.ac.uk/review) To do this:

- Download each member's video from OneDrive or wherever they are saved.
- Upload the videos to ['My Folder' in Re:View.](https://support.panopto.com/s/article/Batch-Upload-Video-Files)
- Splice the videos together by ['Adding a clip.'](https://support.panopto.com/s/article/Add-Clips-Splicing)
- Rename and then [copy or move the newly created video](https://support.panopto.com/s/article/merge-and-copy-1) to the appropriate assignment folder. This will typically be name: <*Course name> [assignments]*.

You may also wish to download it again too to put back in a OneDrive folder for the other members of the group to view.

### Option 2

Multiple recordings can also be stitched together in software such as iMovie or [Microsoft Photos.](https://www.microsoft.com/en-gb/windows/photo-movie-editor) The aim is to create an MP4 that you can [upload to Re:View](https://teachinghub.bath.ac.uk/how-to-use-review-for-students/#submit_assignment), so it doesn't matter what software you use as everybody will have different software available to them.